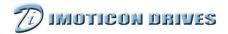

# **IDOM-USB User Manual**

#### 1 About IDOM-USB

IDOM-USB is a communications lead which converts USB signals to RS-485 signals. The IDOM-USB meets SELV.

#### 2 Technical data

| Electrical Characteristics                 |                                             |
|--------------------------------------------|---------------------------------------------|
| USB communication speed                    | Full speed 12Mbps                           |
| Compatibility                              | USB1.1, 2.0                                 |
| Power                                      | ≤400mW                                      |
| Signal                                     | Standard USB signal, standard RS-485 signal |
| Environment And Mechanical Characteristics |                                             |
| Operating Environment                      | Indoor, no direct sunlight, no-flammable,   |
|                                            | corrosive gasses                            |
| Operating Temperature                      | 5°C∼40°C                                    |
| Operating Humidity                         | 5%~85%RH, no-condensing                     |
| Storage Temperature                        | -25°C∼70°C                                  |
| Air Pressure                               | 70kPa~106kPa                                |
| Size (LWH)                                 | 88mm×48mm×20mm                              |
| Wire Length                                | USB segment length: 2000mm,                 |
|                                            | RJ45 segment length: 300mm                  |
| Weight                                     | 130g                                        |
| IP Code (convertor)                        | IP54                                        |

## 3 Use

## 3.1. Connector diagram

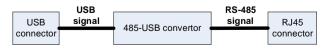

Figure 3-1 Lead diagram

#### 3.2 Connector

1) USB Connector (PC end)

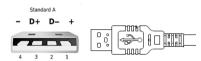

Figure 3-2 USB connector

2) RJ45 Connector (drive end)

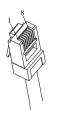

Figure 3-3 RJ45 connector

| Pin number | Function      |
|------------|---------------|
| 1          | Not connected |
| 2          | A (RS485 +)   |
| 3          | 0V            |
| 4          | +24V          |
| 5          | Not connected |
| 6          | Enable        |
| 7          | B (RS485 -)   |
| 8          | B (RS485 -)   |

## 3.2 Operation steps

Please operate according the following steps for the first time:

- Download driver software "IDOM-USB drive" from the website: www.imoticon.com and install correctly. Please refer to the instructions of installation steps within installation package.
  Once the drives have been installed correctly:
- 2) Remove the drives terminal cover

- Connect one end of IDOM-USB to the computer USB port and the other to drive RS-485 port, as shown in figure 3-4;
- 4) Replace the drives terminal cover
- 5) Use IDSoft to perform communications test between PC and drive.

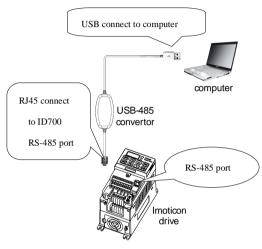

Figure 3-4 Connection diagram

# 4 Troubleshooting

When IDOM-USB doesn't communicate between the computer and drive, please check the following:

- 1) Check whether the cable connected correctly.
- 2) Check the correct communication settings:

P10.02 - Drive address

P10.03 - Baud rate

P10.04 - Network data format

- 3) Check PC device manager for correct comm port and settings.
- 4) Check communication related function code settings.